## **La chrétienté médiévale : Evaluation**

## **Consigne**

Choisissez une des églises du circuit des églises romanes autour de l'abbaye de Grestain pour réaliser une **affiche augmentée au format A4**.

Votre affiche devra comporter les éléments suivants :

- Localisation de l'église
- Photographies (ou captures d'écran à partir de Google Street View) accompagnées d'une légende
- Description des caractéristiques architecturales de l'édifice
- Informations sur l'histoire de l'édifice montrant l'importance de l'Eglise dans la société entre le XIe et le XIIIe siècle.

Vous créerez les augmentations à partir de Mirage Make :

1- Tapez l'adresse<https://miragemake2.fr/interface/>dans la barre URL puis entre le code

d'accès inscrit au tableau :

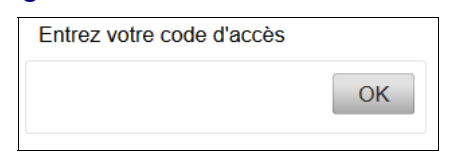

2- Pour choisir un support, cliquez sur un QRCode puis sélectionnez la forme que prendra l'augmentation (texte – son – image – vidéo).

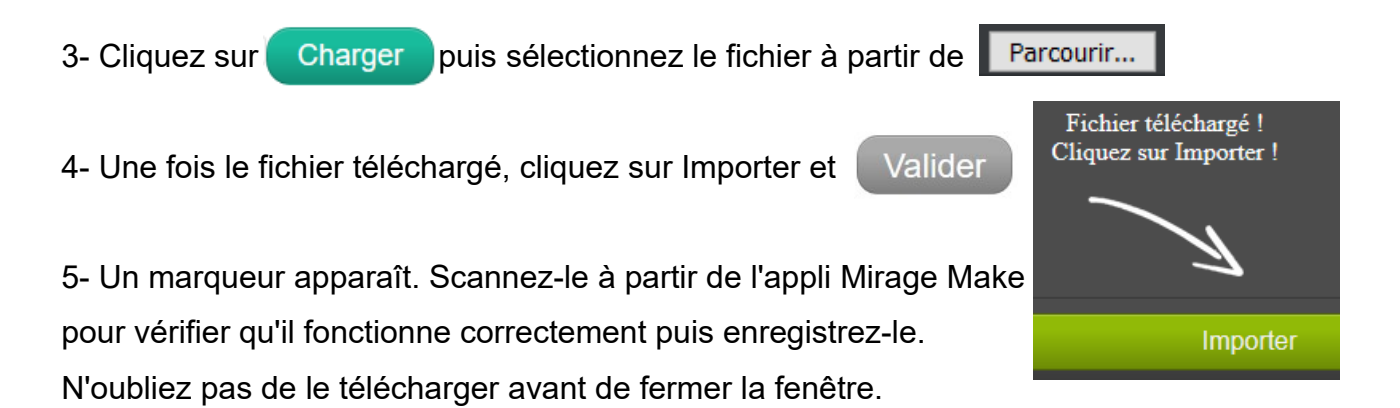

6- Pour insérer un marqueur sur votre affiche, la démarche est la même que pour insérer une image.

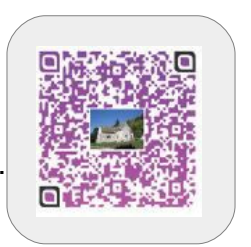